## פיתוח מערכות תוכנה מבוססות Java

# **פלטפורמות הפצה והתקנה של**

#### **מוצרי תוכנה**

אוהד ברזילי

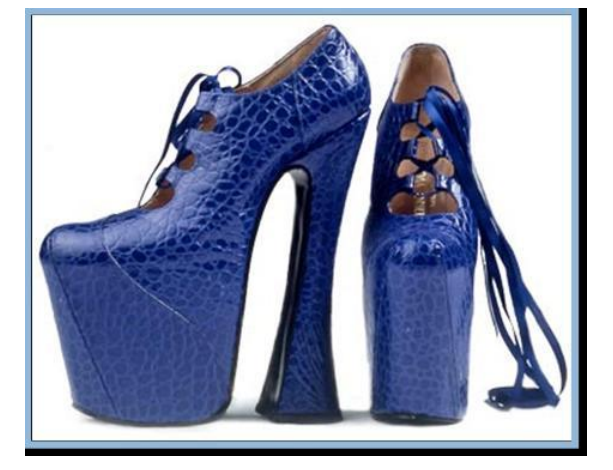

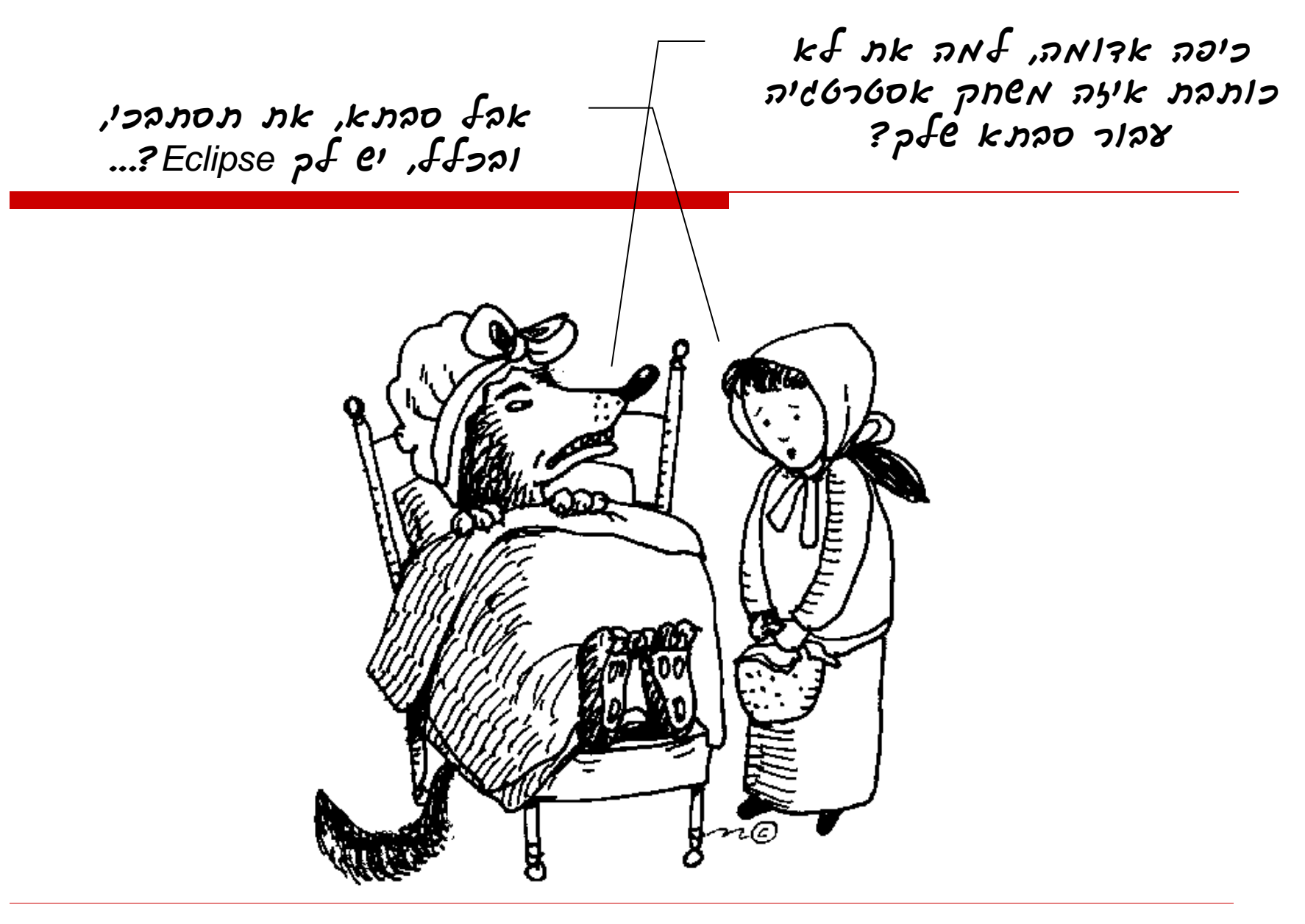

## מה בתוכנית?

- סקירת 6 טכנולוגיות אשר מתמודדות עם אתגרים של אריזה, הפצה והתקנה של תוכניות מבוססות Java
	- JAR **I**
	- Java Applets **D**
	- Java Web Start
		- Eclipse Plugins ■
	- Eclipse RCP (Rich Client Platform)
		- Web Platforms **N**

### התקנה והפצה של מוצרי תוכנה

- **נוחות השימוש** של הלקוחות היא נקודת מפתח בהצלחת מוצר תוכנה
- נוחות שימוש היא מכלול של: פשטות, אינטואיטיביות, למידה קלה ועוד
	- זהו תחום גדול ומורכב המשלב תחומים מחוץ למדעי המחשב כגון פסיכולוגיה שיווק ואחרים
	- אנחנו נתמקד היום בהבטים של נוחות הקשורים לשימוש הראשון  $\Box$ באפליקציה כלשהי
		- כמו כן נדון בטכנולוגיות העוסקות בהפצת התוכנה

#### הפעם הראשונה

- חלק מציבור משתמשי המחשב לא **התרגל** כי לפני השימוש הראשון בתוכנה יהיה צורך **בהתקנה** ) ,installation )deployment
	- משתמשים רבים רואים בצעד זה מכשול בלתי עביר ומשאירים אותו ל**מומחים**
	- למשל: חלק **מהשאלות** בתהליך ההתקנה מיועדות למשתמשים מנוסים
		- למה להתקין? מה קורה בתהליך ההתקנה?

### מושג ההתקנה ב Java

- המשתמשים מתקינים JRE
- מדוע double-click על קובץ class לא מריץ אותו?
	- תוכניות מבוססות Java הן ביסודן ללא התקנה  $\square$  יתרון? חיסרון?
		- מה עושה click-double על קובץ JAR?
			- איך זה קורה?
			- חידה: איפה ה console?

## ואם בכל זאת ברצוננו להתקין משהו ב Java?

#### $\Box$ מה למשל נרצה להתקין  $\Box$

- The Extension " בשם מנגנון מספקת Java Mechanism " לחיפוש קוד חסר
- ניתן להוסיף ספריות )files jar )לתיקייה /ext/lib/HOME\_JAVA ספריות אלו יהיו נגישות לתוכניות Java עתידיות
- ניתן להגדיר ב Header Jar את מיקומן של ספריות נחוצות נוספות
- יש לשים לב לסדר טעינת מחלקות )חשוב במקרה שיש ספריות כפולות – גם מקומית וגם במקום מרוחק(
	- <http://java.sun.com/docs/books/tutorial/ext/>

### הרצת תוכניות Java

- פעם, כדי להפיץ תוכנית מחשב היינו מקבלים את התוכנית  $\square$ על דיסקט, מעתיקים אותה לכונן הקשיח ומריצים
- עם עליית האינטרנט, ניתן היה לגלוש לעמוד אינטרנט שבו  $\square$ היתה קישורית להורדת תוכנית מחשב )exe – )היה צורך לשמור את הקובץ לכונן הקשיח ולהריץ
	- $\Box$ ב Java חיפשו דרך לחסוך מהמשתמש את ההורדה והשמירה של הקובץ )במיוחד כי ב Java הרצה של JAR היא פחות טבעית) – לשם כך פותחו יישומוני ה Java (Java Applets)

## Applets

#### **יתרונות**

הפצה  $\blacksquare$ 

פשוט כמו לשלוח לינק (בדוא"ל)  $\square$ 

התקנה  $\blacksquare$ 

 $\Box$ אין התקנה. גולשים לעמוד והאפליקציה רצה לבד

#### **חסרונות**

- גרפיקה בסיסית
- מדיניות הרשאות בעייתית

## Java Web Start

הדפדפן טוען את המחלקה אבל לא מריץ אותה  $\square$ 

- מקל על בעיות התאימות של הדפדפנים
- קיים מנגנון לאימות הספק ע"י authority certification
	- קיים מנגנון למתן הרשאות גישה נוספות
	- קיים מנגנון להטמנת קבצים ומעקב אחר גרסאות

לצורך הגדרת הרשאות פיתחה Sun פרוטוקול מבוסס B Java Network Launching ( JNLP בשם XML Protocol )המאפשר לשלוט בקלות על פעולות התוכנית

### גישה חלופית – פלטפורמות חדשות

- במקביל לנסיונות לפצח את בעיית ההפצה וההתקנה בעזרת ישומוני Web התפתחה גישה מתחרה
	- לפתח פלטפורמה, מעל מערכת ההפעלה, אשר יהיו בה מנגנוני הפצה, התקנה ועדכון

## Eclipse Platform

- Eclipse היא סביבה לפיתוח כלי תוכנה
- הארכיטקטורה של Eclipse מבוססת על ליבה קטנה יחסית, שעליה מולבשים תוספים )plugins)
- אנו מכירים אותה בעיקר בגלל התוסף JDT תוסף לפיתוח Java שנכתב במקור כ concept of proof של המערכת
- בתור סביבת עבודה, Eclipse היא רק **אריזה** למוצרי תוכנה עצמאיים: עורכים, סיירים, מנפי שגיאות, מהדרים וכו'
	- היא תומכת ברוב **שפות התכנות** ו**כלי התכנות** המודרניים

## פיתוח plugins ב Eclipse

- **עבור מפתחי תוכנה** ל Eclipse יש חשיבות בכך שהיא מרכזת להם את כל כלי הפיתוח במקום אחד (לדוגמא: cvs, junit, refactoring)
- **עבור מפתחי כלי תוכנה** ל Eclipse יש חשיבות בכך שהיא מסייעת להם להתמקד ב business שלהם, ולשלב את המוצר ב Eclipse בצורה סטנדרטית
- בתור סביבת פיתוח, Eclipse מספקת כלים למתכנת לפיתוח יעיל ועשיר של מוצרים כגון:
	- swt, JFace GUI
- תפריטים, חלונות, perspectives, עורכים, אשפים, טפסים, דפי עזרה, מדריכי צעד-צעד, מחוללי קוד אוטומטי, עמודי הגדרות ועוד...

### הפצה, עדכון והתקנה

- ניתן לארוז מוצר תוכנה ו"לשתול" אותו בתוך eclipse זהו Plugin Eclipse( תוסף(
	- אוסף של plugins נקרא Feature
- Eclipse מספקת מנגנון סטנדרטי להפצה, התקנה ועדכון של Features
- המשתמש מזין בתפריט המתאים את כתובתו של ספק ה Feature( או מוריד jar מהרשת( והוא משתלב אוטומטית בסביבת ה Eclipse( רק לכבות ולהדליק(
	- המנגנון יודע להשוות בין גרסאות  $\square$

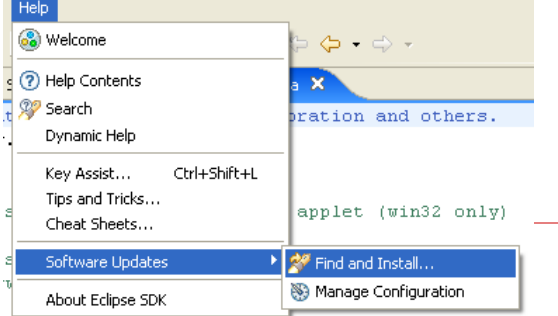

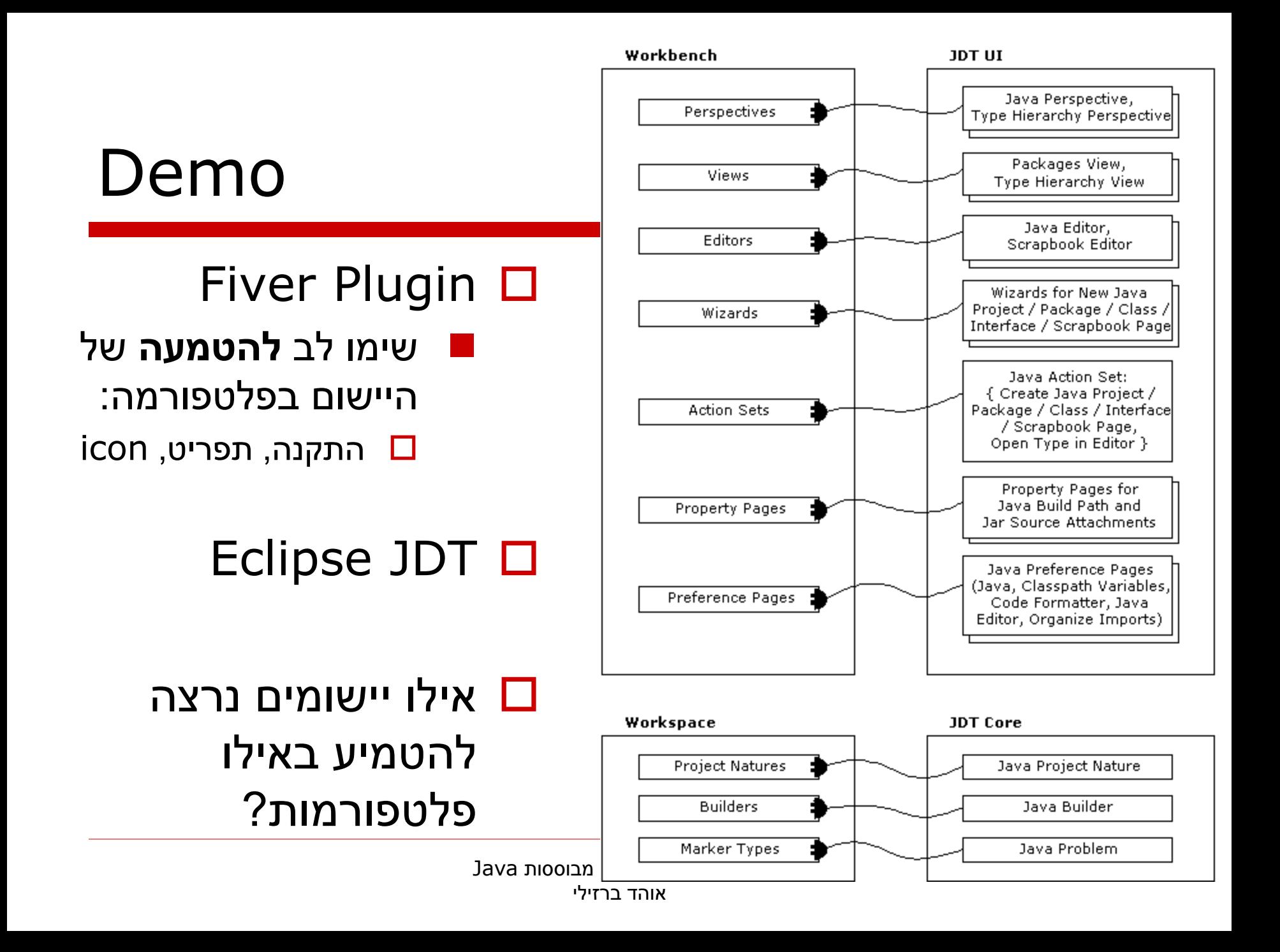

## Rich Client Platform (RCP)

- גופים רבים אינם מעוניינים לארוז את המוצרים שלהם  $\Box$ בתוך Eclipse אלא כמוצר עצמאי
	- "הרצחת וגם ירשת?"  $\Box$ כן!
	- Eclipse מספקת תצורת התקנה ל plugins ו features בתוך שלד Eclipse ללא Eclipse
	- כחלק מהאריזה ניתן למתג את המוצר )branding ) icons, splash screens, look&feel בעזרת

## מוצרים מבוססי Eclipse

#### □ IBM WebSphere

<http://www-306.ibm.com/software/websphere/>

#### □ Adobe Flex Builder

<http://www.adobe.com/products/flex/>

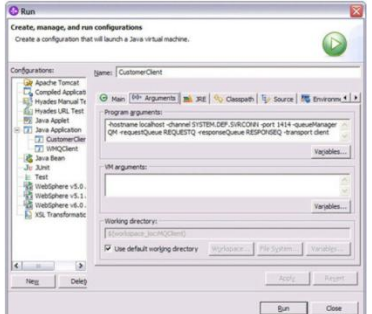

#### $\Box$  Haimke

<http://sourceforge.net/projects/jones/>

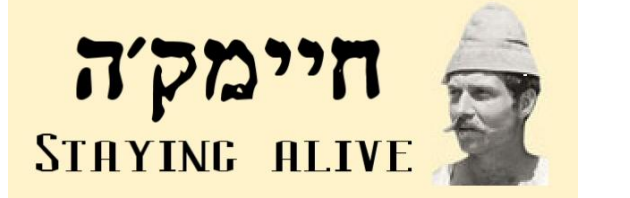

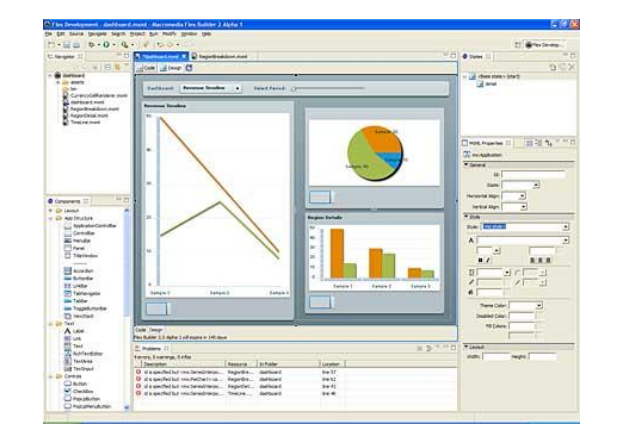

### מוצרים מבוססי Eclipse לא רק סביבות פיתוח!

### □ Vuze Bittorent Client

**<http://www.vuze.com/>** 

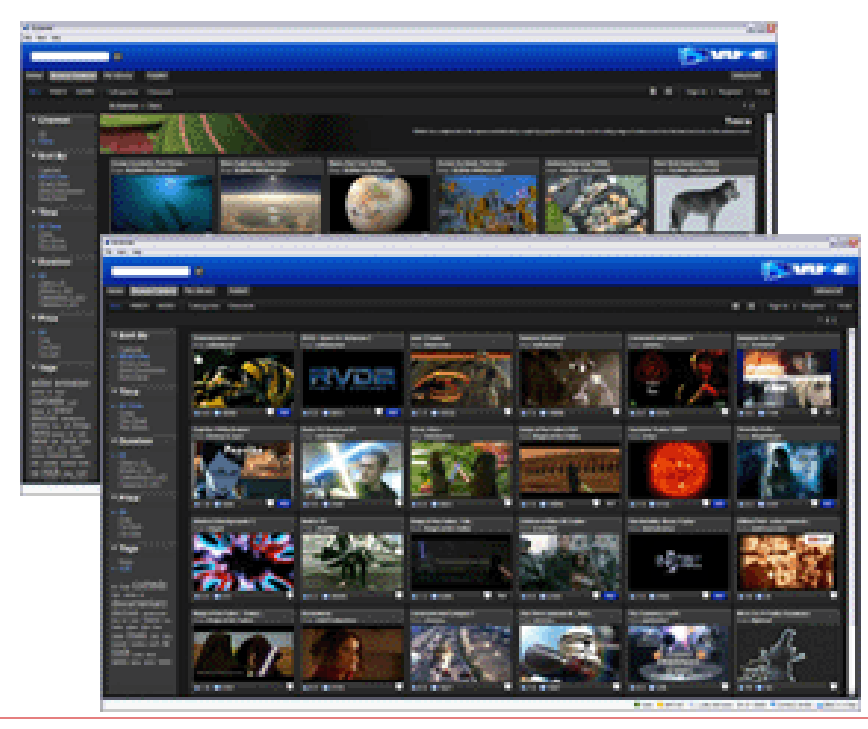

### "Yes, Virginia, there is a command-line."

## Headless Eclipse Plug-in □ GUI ללא Eclipse תצורת

### $\Gamma$ למה שנרצה דבר כזה  $\Gamma$

בעיקר בשביל טיפול ב Resource

#### הדגמה:

<http://www.eclipsecon.org/2006/Sub.do?id=293>

#### דוגמאות מודרכות

- cheat sheet שנקרא מנגנון מספקת Eclipse אשר מדריך את המשתמש צעד אחר צעד בביצוע משימות מורכבות
	- $Help \implies$  Welcome  $=>$  Tutrials  $\blacksquare$

ם מומלץ לבצע את ההדרכות לפיתוח plug-ins ו-RCP**Eclipse Plug-in Development** 

Create an Eclipse plug-in

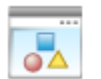

Create a Rich Client Platform (RCP) application

## פלטפורמות Web

- בתחילתו של פרויקט Eclipse היה חוסר ודאות לגבי האפשרות להשתמש ב Web כפלטפורמה ליישומים
- רק Web ב משתמשות Java Start -ו Applets לצורך פתרון בעיית ההתקנה. היישומים עצמם רצים על ה JVM
	- כיום ברור שניתן  $\Box$
	- נציג 3 דוגמאות

#### התקנה ועדכון ביישומי שרת

- בעיית ההתקנה והעדכון ביישומי שרת נפתרת כמעט במלואה ביישומי צד שרת
	- הפלטפורמה עליה מותקנת התוכנית ידועה  $\square$
- ברוב המקרים הלקוח אף אינו יודע כי בוצע שדרוג  $\square$ של המערכת
	- הספק אינו נאלץ לתמוך בו זמנית במספר רב של גרסאות בשוק

## Software as a Service

- העבודה עם התוכנה מתבצעת ע"י התחברות מרחוק, בדרך כלל  $\Box$ בעזרת חשבון משתמש
	- התוכנה לא מותקנת במיוחד עבור משתמש או ארגון מסוימים  $\square$ 
		- כל ההתקנות מתבצעות על השרת המרוחק בעזרת כלים  $\Box$ שמספק בעל השרת
			- יתרונות?
			- $?$ חסרונות  $\square$

## הדפדפן כפלטפורמה

- הדפדפן פתוח ברצף אצל משתמשים רבים  $\Box$
- התקנת תוספים בדפדפן מספקת פונקציונליות  $\square$ 
	- In-place ■
	- On-background
		- ניתן לממש:
- שימושיות חוצת אתרים (תרגום, post to blog)
	- חיווי ועדכון לגבי אתרים שמבקרים בהם הרבה (facebook, gmail)

### Chrome Extensions :דוגמא

## הדפדפן כפלטפורמה

- Browser Interaction
	- **Bookmarks**
	- Events
	- History
	- Tabs
	- Windows

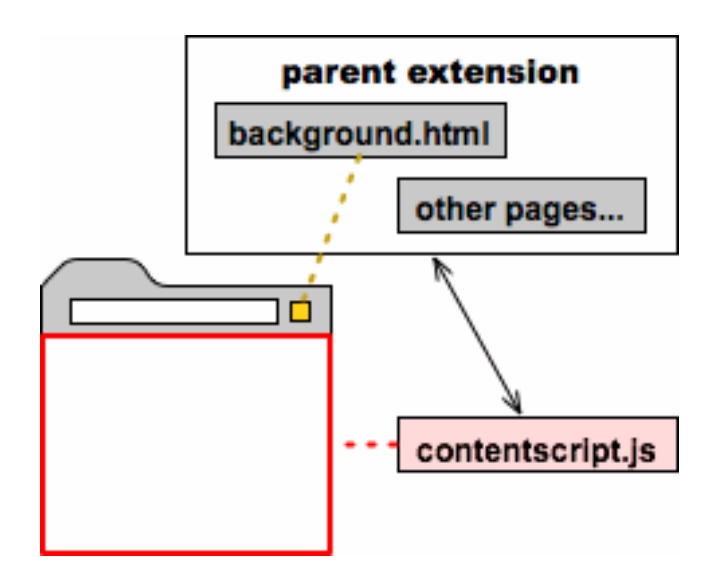

<http://code.google.com/chrome/extensions/overview.html>

## האתר כפלטפורמה

- דוגמא: Facebook כפלטפורמה להפצה, עדכון והתקנה של תוכנות
- האתר מאפשר למפתחים לכתוב יישומים עם **נקודות אינטגרציה** רבות לפלטפורמה:

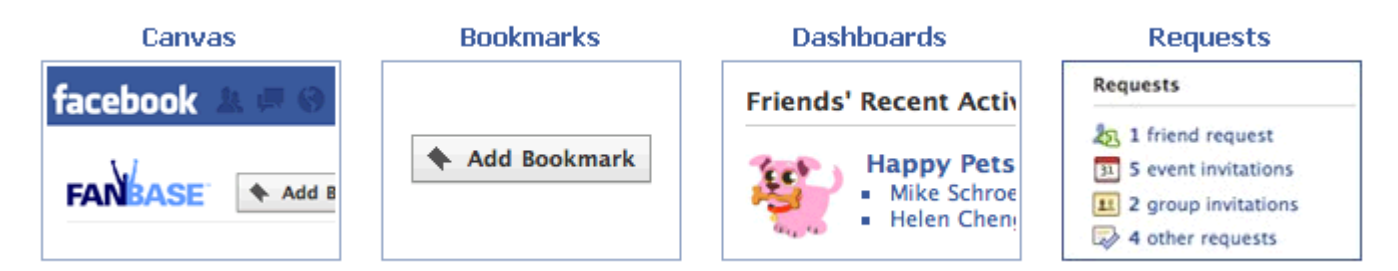

- הפלטפורמה מספקת **הבט חברתי** )social)
- הפלטפורמה מספקת אמצעים **להפצה המונית** )"ויראלית"(
- <http://developers.facebook.com/docs/guides/canvas/>

## המקרה המיוחד של Facebook

- $\Box$  השנה (2010) הפך Facebook.com לאתר הנצפה ביותר ברשת האינטרנט
	- האתר מאפשר כיום אינטגרציה עם  $\Box$ אתרים קיימים (as service)
	- האתר נכנס לתחומים כלל Web-יים:
		- פרסום
			- חיפוש
		- mobile **L**

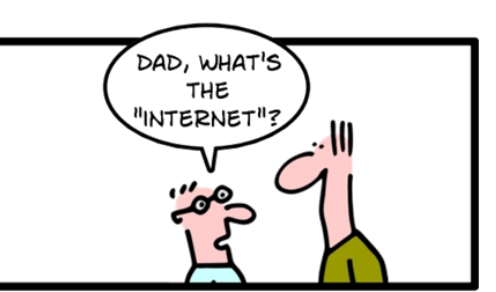

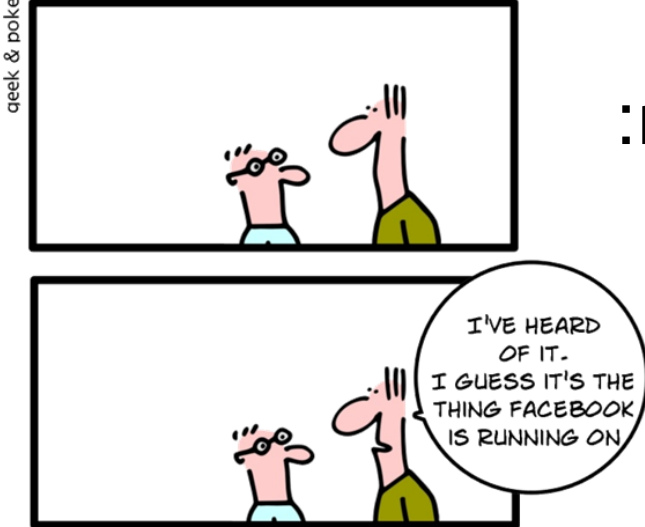

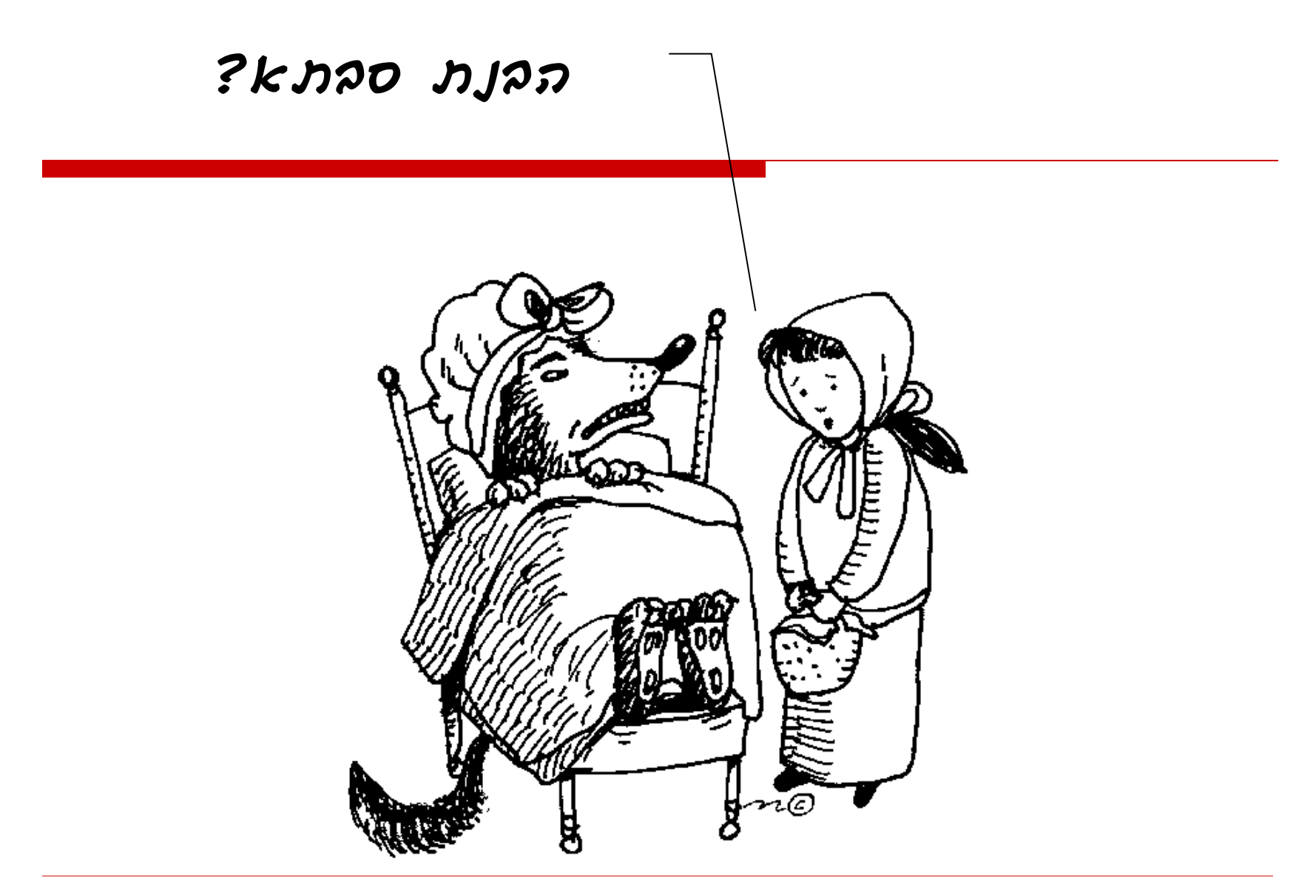